# **django-github-webhook**

*Release 0.1.1*

**Sep 11, 2017**

### **Contents**

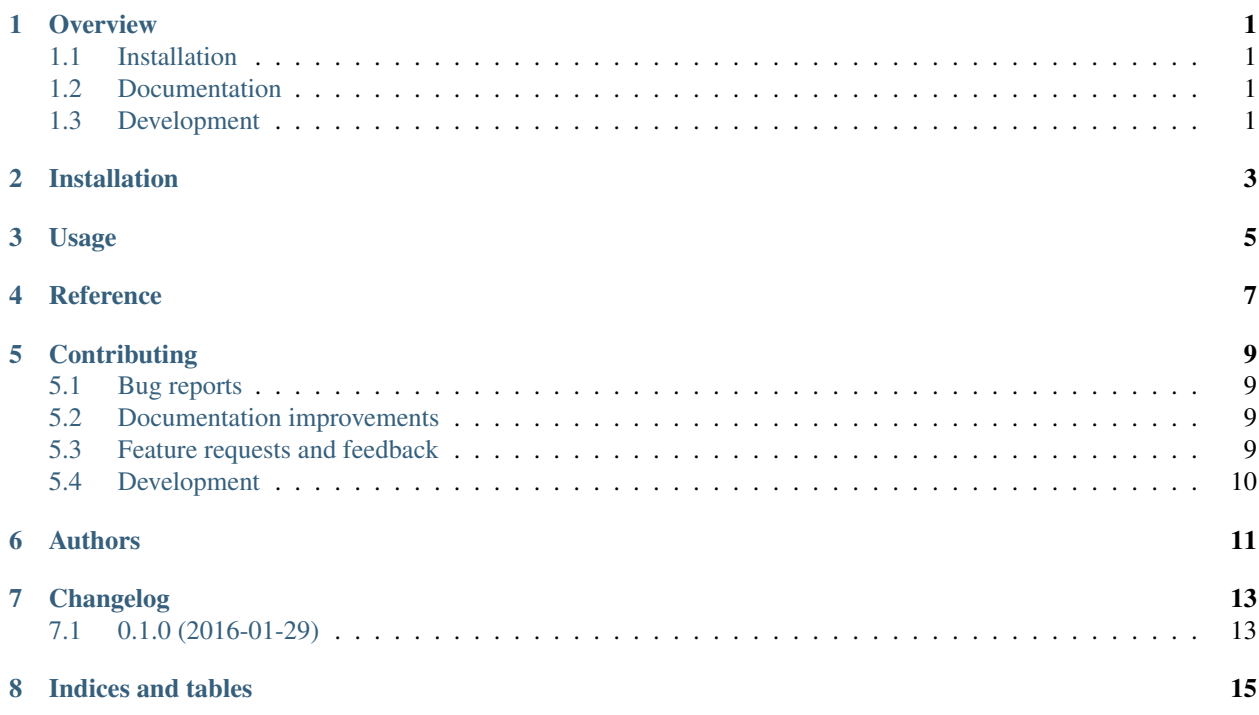

### CHAPTER<sup>1</sup>

#### **Overview**

<span id="page-4-0"></span>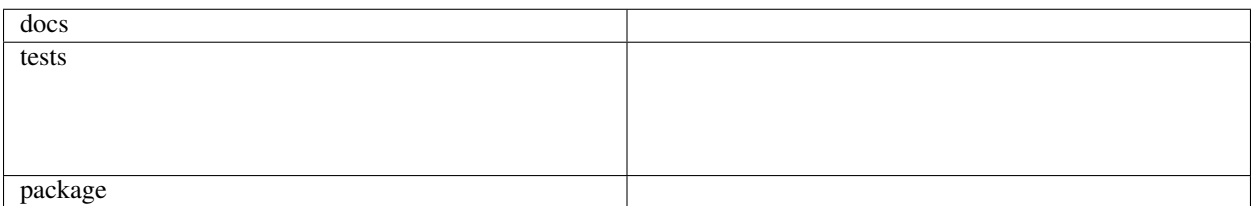

A class based view for Django that can act as an receiver for GitHub webhooks. It is designed to validate all requests through their X-Hub-Signature headers.

Handling of GitHub events is done by implementing a class method with the same name as the event, e.g. ping, push or fork. See the documentation for more in-depth information and examples.

• Free software: BSD license

### <span id="page-4-1"></span>**Installation**

pip install django**-**github**-**webhook

#### <span id="page-4-2"></span>**Documentation**

<https://django-github-webhook.readthedocs.org/>

### <span id="page-4-3"></span>**Development**

To run the all tests run:

tox

Note, to combine the coverage data from all the tox environments run:

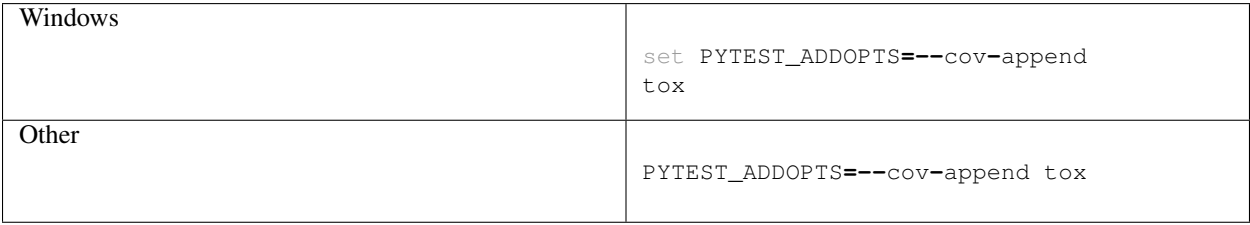

Installation

#### <span id="page-6-0"></span>At the command line:

pip install django**-**github**-**webhook

#### Usage

<span id="page-8-0"></span>To use django-github-webhook in a project where you want to receive webhooks for push events:

```
from django_github_webhook.views import WebHookView
class MyWebHookReceiverView(WebHookView):
   secret = 'foobar'
   def push(self, payload, request):
        ''' Do something with the payload and return a JSON serializeable value. '''
       return {'status': 'received'}
```
If the secret has to be dynamically fetched for each request you should override the get\_secret method:

```
from .models import Hook
class MyWebHookReceiverView(WebHookView):
   def get_secret(self):
       hook = Hook.objects.get(pk=self.request.kwargs['id'])
       return hook.secret
```
Each webhook can receive multiple [GitHub events](https://developer.github.com/v3/activity/events/types/) by implementing methods with the same name as the events. Right now the following events are accepted:

- commit\_comment
- create
- delete
- deployment
- deployment\_status
- fork
- gollum
- issue\_comment
- issues
- member
- membership
- page\_build
- ping
- public
- pull\_request
- pull\_request\_review\_comment
- push
- release
- repository
- status
- team\_add
- watch

So in order to accept events of type fork and watch implement methods as follows. The payload parameter gets the already decoded JSON payload from the request body:

```
class MyWebHookReceiverView(WebHookView):
   def fork(self, payload, request):
       print('Forked by {payload[forkee][full_name]}'.format(payload=payload))
       return {'status': 'forked'}
   def watch(self, payload, request):
        print('Watched by {payload[sender][login]}'.format(payload=payload))
```
<span id="page-10-0"></span>Reference

### **Contributing**

<span id="page-12-0"></span>Contributions are welcome, and they are greatly appreciated! Every little bit helps, and credit will always be given.

#### <span id="page-12-1"></span>**Bug reports**

When [reporting a bug](https://github.com/fladi/django-github-webhook/issues) please include:

- Your operating system name and version.
- Any details about your local setup that might be helpful in troubleshooting.
- Detailed steps to reproduce the bug.

#### <span id="page-12-2"></span>**Documentation improvements**

django-github-webhook could always use more documentation, whether as part of the official django-github-webhook docs, in docstrings, or even on the web in blog posts, articles, and such.

#### <span id="page-12-3"></span>**Feature requests and feedback**

The best way to send feedback is to file an issue at [https://github.com/fladi/django-github-webhook/issues.](https://github.com/fladi/django-github-webhook/issues)

If you are proposing a feature:

- Explain in detail how it would work.
- Keep the scope as narrow as possible, to make it easier to implement.
- Remember that this is a volunteer-driven project, and that code contributions are welcome :)

#### <span id="page-13-0"></span>**Development**

To set up *django-github-webhook* for local development:

- 1. Fork [django-github-webhook](https://github.com/fladi/django-github-webhook) (look for the "Fork" button).
- 2. Clone your fork locally:

git clone git@github**.**com:your\_name\_here**/**django**-**github**-**webhook**.**git

3. Create a branch for local development:

```
git checkout -b name-of-your-bugfix-or-feature
```
Now you can make your changes locally.

4. When you're done making changes, run all the checks, doc builder and spell checker with [tox](http://tox.readthedocs.org/en/latest/install.html) one command:

tox

5. Commit your changes and push your branch to GitHub:

```
git add .
git commit -m "Your detailed description of your changes."
git push origin name-of-your-bugfix-or-feature
```
6. Submit a pull request through the GitHub website.

#### **Pull Request Guidelines**

If you need some code review or feedback while you're developing the code just make the pull request.

For merging, you should:

- [1](#page-13-1). Include passing tests  $(run \text{to} x)^1$ .
- 2. Update documentation when there's new API, functionality etc.
- 3. Add a note to CHANGELOG.rst about the changes.
- 4. Add yourself to AUTHORS.rst.

#### **Tips**

To run a subset of tests:

tox **-**e envname **--** py**.**test **-**k test\_myfeature

To run all the test environments in *parallel* (you need to pip install detox):

detox

It will be slower though ...

<span id="page-13-1"></span><sup>&</sup>lt;sup>1</sup> If you don't have all the necessary python versions available locally you can rely on Travis - it will [run the tests](https://travis-ci.org/fladi/django-github-webhook/pull_requests) for each change you add in the pull request.

Authors

<span id="page-14-0"></span>• Michael Fladischer - <https://openservices.at>

### Changelog

### <span id="page-16-1"></span><span id="page-16-0"></span>**0.1.0 (2016-01-29)**

• First release on PyPI.

Indices and tables

- <span id="page-18-0"></span>• genindex
- modindex
- search